# 对处于ImagePullBackOff状态的注册表命名空间 Pod进行故障排除

## 目录

简介 问题 分析 解决方案

## 简介

本文档介绍处于ImagePullBackOff状态的注册表Pod的问题和解决方案。

## 问题

Ultra Cloud Core Subscriber Microservices Infrastructure(SMI)的Cluster Manager(CM)中的注册 Pod处于ImagePullBackOff状态。

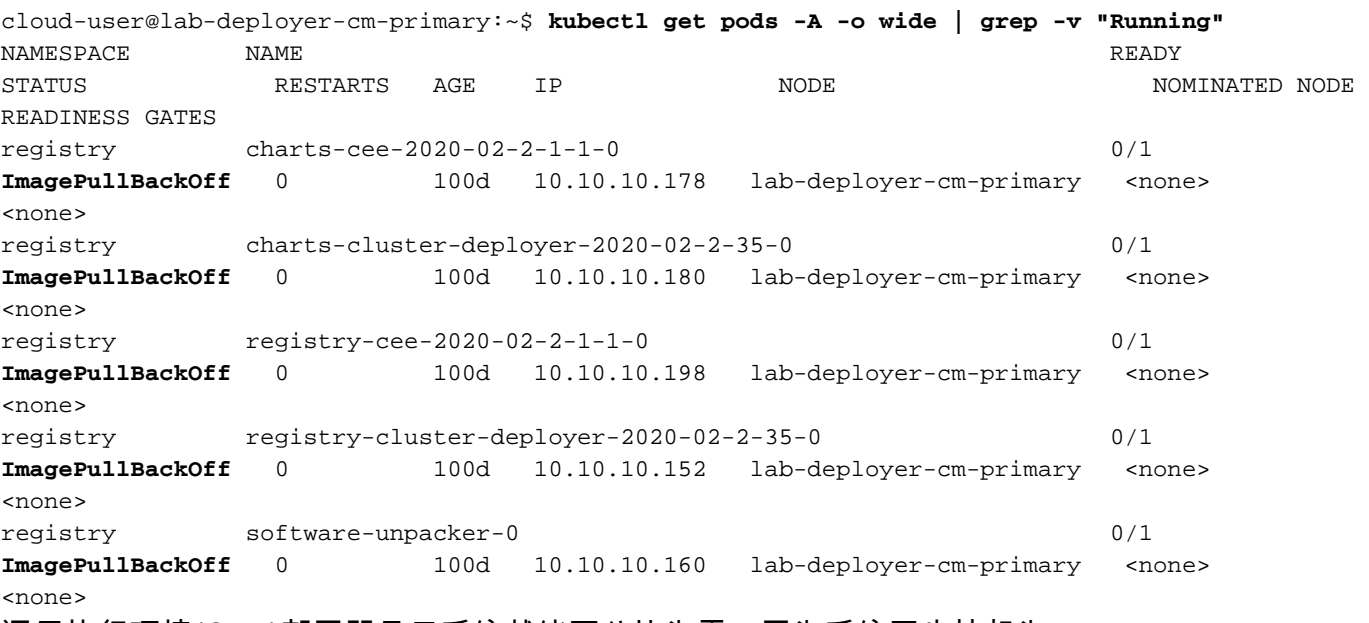

通用执行环境(CEE)部署器显示系统就绪百分比为零,因为系统同步挂起为true。

[deployer/cee] cee# **show system** system uuid 012345678-9abc-0123-4567-000011112222 system status deployed true system status percent-ready 0.0 system ops-center repository <https://charts.10.192.1.1.nip.io/cee-2020.02.2.35> system ops-center-debug status false system synch running true system synch pending true. 使用安全外壳协议(SSH)连接到CEE,报告错误404 Not Found。

```
[deployer/cee] cee#
Message from confd-api-manager at 2022-05-05 01:01:01...
Helm update is ERROR. Trigger for update is CHANGE. Message is:
WebApplicationException: HTTP 404 Not Found
com.google.common.util.concurrent.UncheckedExecutionException:
javax.ws.rs.WebApplicationException: HTTP 404 Not Found
at com.google.common.cache.LocalCache$Segment.get(LocalCache.java:2052)
at com.google.common.cache.LocalCache.get(LocalCache.java:3943)
at com.google.common.cache.LocalCache.getOrLoad(LocalCache.java:3967)
at com.google.common.cache.LocalCache$LocalLoadingCache.get(LocalCache.java:4952)
at
com.broadhop.confd.config.proxy.dao.HelmRepositoryDAO.getChartVersion(HelmRepositoryDAO.java:638
)
at
com.broadhop.confd.config.proxy.dao.HelmRepositoryDAO.installRelease(HelmRepositoryDAO.java:359)
at
com.broadhop.confd.config.proxy.dao.HelmRepositoryDAO.sendConfiguration(HelmRepositoryDAO.java:2
54)
at
com.broadhop.confd.config.proxy.service.ConfigurationSynchManager.run(ConfigurationSynchManager.
java:233)
at java.util.concurrent.Executors$RunnableAdapter.call(Executors.java:511)
at java.util.concurrent.FutureTask.runAndReset(FutureTask.java:308)
at
java.util.concurrent.ScheduledThreadPoolExecutor$ScheduledFutureTask.access$301(ScheduledThreadP
oolExecutor.java:180)
at
java.util.concurrent.ScheduledThreadPoolExecutor$ScheduledFutureTask.run(ScheduledThreadPoolExec
utor.java:294)at java.util.concurrent.ThreadPoolExecutor.runWorker(ThreadPoolExecutor.java:1149)
at java.util.concurrent.ThreadPoolExecutor$Worker.run(ThreadPoolExecutor.java:624)
at java.lang.Thread.run(Thread.java:748)
Caused by: javax.ws.rs.WebApplicationException: HTTP 404 Not Found
at
com.broadhop.confd.config.proxy.dao.HelmRepositoryDAO.retrieveHelmIndex(HelmRepositoryDAO.java:6
20)
at com.broadhop.confd.config.proxy.dao.HelmRepositoryDAO$2.load(HelmRepositoryDAO.java:114)
at com.broadhop.confd.config.proxy.dao.HelmRepositoryDAO$2.load(HelmRepositoryDAO.java:112)
at com.google.common.cache.LocalCache$LoadingValueReference.loadFuture(LocalCache.java:3524)
at com.google.common.cache.LocalCache$Segment.loadSync(LocalCache.java:2273)
at com.google.common.cache.LocalCache$Segment.lockedGetOrLoad(LocalCache.java:2156)
at com.google.common.cache.LocalCache$Segment.get(LocalCache.java:2046)
```
#### 分析

检查CEE Deployer中的helm存储库配置。 1.

```
[deployer/cee] cee# show running-config helm
helm default-repository base-repos
helm repository base-repos
https://charts.10.192.1.1.nip.io/cee-2020.02.2.35
exit
```
#### 从主群集管理器查询url的index.yaml,以确保发送404响应。 2.

cloud-user@deployer-cm-primary:~\$ curl -k [https://charts.10.192.1.1.nip.io/cee-](https://charts.10.192.1.1.nip.io/cee-2020.02.2.35/index.yaml)[2020.02.2.35/index.yaml](https://charts.10.192.1.1.nip.io/cee-2020.02.2.35/index.yaml) default backend - 404

#### 查询图像列表 **kubectl describe pod** 命令。没有基于描述错误的图像。 3.

cloud-user@lab-deployer-cm-primary:~\$ kubectl describe pod ops-center-cee-labcluster-opscenter-df69975c7-gzszg -n cee-labcluster | grep Image Image: docker.10.192.1.1.nip.io/cee-2020.02.2.35/smi-apps/cee-opscenter/2020.02.2/confd\_init:0.7.0-00001111

Image ID: docker-pullable://docker.10.192.1.1.nip.io/cee-2020.02.2.33/smi-apps/cee-opscenter/2020.02.2/confd\_init@sha256:01234567890123456789012345678901234567890123456789012345 67890123 Image: docker.10.192.1.1.nip.io/cee-2020.02.2.35/smi-libraries/opscenter/2020.02.2/crd\_registry:0.7.1-00002222 Image ID: docker-pullable://docker.10.192.1.1.nip.io/cee-2020.02.2.27/smi-libraries/opscenter/2020.02.2/crd\_registry@sha256:012345678901234567890123456789012345678901234567890123 4567890123 Image: docker.10.192.1.1.nip.io/cee-2020.02.2.35/smi-libraries/opscenter/2020.02.2/local\_storage\_init:0.7.1-00003333 Image ID: docker-pullable://docker.10.192.1.1.nip.io/cee-2020.02.2.27/smi-libraries/opscenter/2020.02.2/local\_storage\_init@sha256:012345678901234567890123456789012345678901234567 8901234567890123 Image: docker.10.192.1.1.nip.io/cee-2020.02.2.35/smi-libraries/opscenter/2020.02.2/confd:0.7.1-00004444 Image ID: docker-pullable://docker.10.192.1.1.nip.io/cee-2020.02.2.27/smi-libraries/opscenter/2020.02.2/confd@sha256:0123456789012345678901234567890123456789012345678901234567890 123 Image: docker.10.192.1.1.nip.io/cee-2020.02.2.35/smi-libraries/opscenter/2020.02.2/confd\_api\_bridge:0.7.1-00005555 Image ID: docker-pullable://docker.10.192.1.1.nip.io/cee-2020.02.2.33/smi-libraries/opscenter/2020.02.2/confd\_api\_bridge@sha256:01234567890123456789012345678901234567890123456789 01234567890123 Image: docker.10.192.1.1.nip.io/cee-2020.02.2.35/smi-apps/cee-opscenter/2020.02.2/product\_confd\_callback:0.7.0-00006666 Image ID: docker-pullable://docker.10.192.1.1.nip.io/cee-2020.02.2.27/smi-apps/cee-opscenter/2020.02.2/product\_confd\_callback@sha256:01234567890123456789012345678901234567890123 45678901234567890123 Image: docker.10.192.1.1.nip.io/cee-2020.02.2.35/smi-libraries/opscenter/2020.02.2/ssh\_ui:0.7.1-00007777 Image ID: docker-pullable://docker.10.192.1.1.nip.io/cee-2020.02.2.35/smi-libraries/opscenter/2020.02.2/ssh\_ui@sha256:012345678901234567890123456789012345678901234567890123456789 0123 Image: docker.10.192.1.1.nip.io/cee-2020.02.2.35/smi-libraries/opscenter/2020.02.2/confd\_notifications:0.7.1-00008888 Image ID: docker-pullable://docker.10.192.1.1.nip.io/cee-2020.02.2.27/smi-libraries/opscenter/2020.02.2/confd\_notifications@sha256:01234567890123456789012345678901234567890123456 78901234567890123 4. 执行 **kubectl describe pod** 命令。 执行 **kubectl get pods -A -o wide | grep -v "Running"** 命令检查Kubernetes群集中所有名称空间中 5.Pod的状态。 cloud-user@lab-deployer-cm-primary:~\$ **kubectl describe pod charts-cee-2020-02-2-1-1-0 -n registry** Volumes: charts-volume: Type: HostPath (bare host directory volume) Path: /data/software/packages/cee-2020.02.2.1.1/data/charts HostPathType: DirectoryOrCreate Events: Type Reason Age From Message ---- ------ ---- ---- ------- Normal BackOff 9m3s (x104861 over 16d) kubelet **Back-off pulling image "dockerhub.cisco.com/smi-fuse-docker-internal/smi-apps/distributedregistry/2020.02.2/apache:0.1.0-abcd123**" Warning Failed 3m59s (x104884 over 16d) kubelet Error: ImagePullBackOff cloud-user@lab-deployer-cm-primary:\$ **kubectl describe pod charts-cluster-deployer-2020-02-**

**2-35-0 -n registry** Name: charts-cluster-deployer-2020-02-2-35-0 Namespace: registry Priority: 1000000000 Priority Class Name: infra-critical Node: lab-deployer-cm-primary/10.192.1.1

```
Start Time: Thu, 01 Jan 2022 13:05:03 +0000
Labels: chart-app=charts-cluster-deployer-2020-02-2-35
component=charts
controller-revision-hash=charts-cluster-deployer-2020-02-2-35-589fdf57b8
registry=cluster-deployer-2020.02.2.35
statefulset.kubernetes.io/pod-name=charts-cluster-deployer-2020-02-2-35-0
Annotations: cni.projectcalico.org/podIP: 10.10.10.180/32
cni.projectcalico.org/podIPs: 10.10.10.180/32
sidecar.istio.io/inject: false
Status: Pending
IP: 10.10.10.180
IPs:
IP: 10.10.10.180
Controlled By: StatefulSet/charts-cluster-deployer-2020-02-2-35
Containers:
charts:
Container ID:
Image: dockerhub.cisco.com/smi-fuse-docker-internal/smi-apps/distributed-
registry/2020.02.2/apache:0.1.0-abcd123
Image ID:
Port: 8080/TCP
Host Port: 0/TCP
State: Waiting
Reason: ImagePullBackOff
Ready: False
Restart Count: 0
Environment: <none>
Mounts:
/var/run/secrets/kubernetes.io/serviceaccount from default-token-qcmhx (ro)
/var/www/html/cluster-deployer-2020.02.2.35 from charts-volume (rw)
Conditions:
Type Status
Initialized True
Ready False
ContainersReady False
PodScheduled True
Volumes:
charts-volume:
Type: HostPath (bare host directory volume)
Path: /data/software/packages/cluster-deployer-2020.02.2.35/data/charts
HostPathType: DirectoryOrCreate
default-token-qcmhx:
Type: Secret (a volume populated by a Secret)
SecretName: default-token-qcmhx
Optional: false
QoS Class: BestEffort
Node-Selectors: <none>
Tolerations: node.kubernetes.io/not-ready:NoExecute op=Exists for 30s
node.kubernetes.io/unreachable:NoExecute op=Exists for 30s
Events:
Type Reason Age From Message
---- ------ ---- ---- -------
Normal BackOff 118s (x104949 over 16d) kubelet Back-off pulling image
"dockerhub.cisco.com/smi-fuse-docker-internal/smi-apps/distributed-
registry/2020.02.2/apache:0.1.0-abcd123"
cloud-user@lab-deployer-cm-primary:/data/software/packages/cluster-deployer-
2020.02.2.35/data/charts$
cloud-user@lab-deployer-cm-primary:$ kubectl get pods -A -o wide | grep -v "Running"
NAMESPACE NAME READY STATUS RESTARTS AGE IP NODE NOMINATED NODE READINESS GATES
registry charts-cee-2020-02-2-1-1-0 0/1 ImagePullBackOff 0 100d 10.10.10.178 lab-deployer-
cm-primary <none> <none>
registry charts-cluster-deployer-2020-02-2-35-0 0/1 ErrImagePull 0 100d 10.10.10.180 lab-
deployer-cm-primary <none> <none>
```

```
registry registry-cee-2020-02-2-1-1-0 0/1 ErrImagePull 0 100d 10.10.10.198 lab-deployer-cm-
  primary <none> <none>
  registry registry-cluster-deployer-2020-02-2-35-0 0/1 ImagePullBackOff 0 100d 10.10.10.152
  lab-deployer-cm-primary <none> <none>
  registry software-unpacker-0 0/1 ImagePullBackOff 0 100d 10.10.10.160 lab-deployer-cm-
  primary <none> <none>
确认集群部署器中的文件。
6.
  cloud-user@lab-deployer-cm-primary:/data/software/packages$ cd cluster-deployer-
  2020.02.2.35/
  cloud-user@lab-deployer-cm-primary:/data/software/packages/cluster-deployer-2020.02.2.35$
  ll
  total 12
  drwxrwxr-x 3 303 303 4096 Jan 1 2021 ./
  drwxrwxrwt 5 root root 4096 Mar 1 11:39 ../
  drwxrwxr-x 5 303 303 4096 Jan 1 2021 data/
  cloud-user@lab-deployer-cm-primary:/data/software/packages/cluster-deployer-2020.02.2.35$
  cd data/
  cloud-user@lab-deployer-cm-primary:/data/software/packages/cluster-deployer-
  2020.02.2.35/data$ ll
  total 20
  drwxrwxr-x 5 303 303 4096 Jan 1 2021 ./
  drwxrwxr-x 3 303 303 4096 Jan 1 2021 ../
  drwxr-xr-x 2 303 303 4096 Mar 1 12:55 charts/
  drwxr-xr-x 4 303 303 4096 Aug 10 2021 deployer-inception/
  drwxr-xr-x 3 303 303 4096 Aug 10 2021 docker/
  cloud-user@lab-deployer-cm-primary:/data/software/packages/cluster-deployer-
  2020.02.2.35/data$ cd charts/
  cloud-user@lab-deployer-cm-primary:/data/software/packages/cluster-deployer-
  2020.02.2.35/data/charts$ ll
  total 116
  drwxr-xr-x 2 303 303 4096 Mar 1 12:55 ./
  drwxrwxr-x 5 303 303 4096 Jan 1 2021 ../
  -rw-r--r-- 1 303 303 486 Aug 10 2021 index.yaml
  -rw-r--r-- 1 303 303 102968 Mar 1 12:55 smi-cluster-deployer-1.1.0-2020-02-2-1144-
  210826141421-15f3d5b.tgz
  cloud-user@lab-deployer-cm-primary:/tmp$
  cloud-user@lab-deployer-cm-primary:/tmp$ ls /tmp/k8s-* -al
  -rw-r--r-- 1 root root 2672 Sep 7 2021 /tmp/k8s-offline.tgz.txt
```
### 解决方案

此问题被认为是由群集同步失败引起的。解决方案是从初始服务器到CM高可用性(HA)运行集群同 步。

- 1. 使用SSH连接到检查服务器。
- 使用SSH连接到运营中心端口2022。 2.

cloud-user@all-in-one-vm:~\$ **ssh admin@localhost -p 2022**

验证群集是否在Inception Server中。 3.

[all-in-one-base-vm] SMI Cluster Deployer# **show clusters** 验证并确认集群的配置是否正确。在本示例中,集群名称为lab-deployer。 4.

[all-in-one-base-vm] SMI Cluster Deployer# **show running-config clusters lab-deployer**

运行群集同步。 5.

[all-in-one-base-vm] SMI Cluster Deployer# **clusters lab-deployer actions sync run debug** 6. 监控同步日志。

[all-in-one-base-vm] SMI Cluster Deployer# **monitor sync-logs lab-deployer**

Successful cluster sync logs example below : Wednesday 01 December 2021 01:01:01 +0000 (0:00:00.080) 0:33:08.600 \*\*\*\* =============================================================================== 2021-12-01 01:01:01.230 DEBUG cluster\_sync.ca-deployer: **Cluster sync successful** 2021-12-01 01:01:01.230 DEBUG cluster\_sync.ca-deployer: **Ansible sync done** 2021-12-01 01:01:01.231 INFO cluster\_sync.ca-deployer: **\_sync finished. Opening lock**

#### 使用SSH连接到集群管理器,并确保Pod处于"运行"状态。 7.

cloud-user@lab-deployer-cm-primary:~\$ kubectl get pods -A -o wide | grep -v "Running"

#### 关于此翻译

思科采用人工翻译与机器翻译相结合的方式将此文档翻译成不同语言,希望全球的用户都能通过各 自的语言得到支持性的内容。

请注意:即使是最好的机器翻译,其准确度也不及专业翻译人员的水平。

Cisco Systems, Inc. 对于翻译的准确性不承担任何责任,并建议您总是参考英文原始文档(已提供 链接)。